## RENOVAÇÃO NO PROGRAMA DE AUXÍLIOS PAP

Como preencher os questionários do SUAP e anexar os documentos

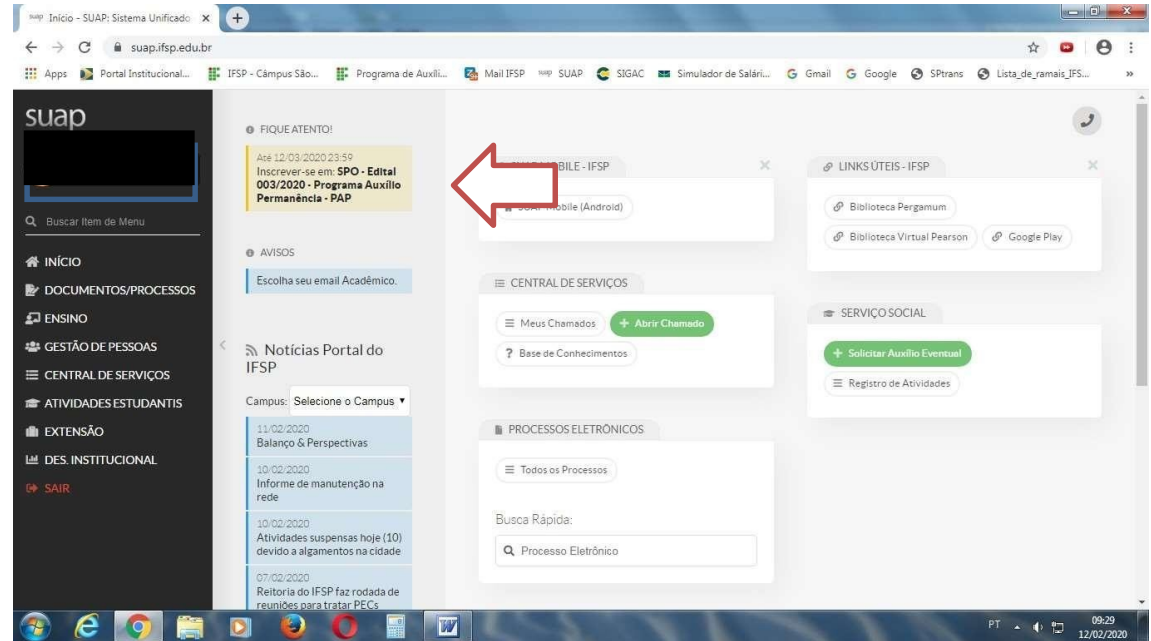

1. Clicar no atalho localizado no canto superior esquerdo da tela, onde aparece o edital do PAP vigente:

2. Preencher os questionários " Caracterização Econômica" e, logo em seguida, " Inscrição Socioeconômica".

É indispensável o preenchimento completo dos dois questionários.

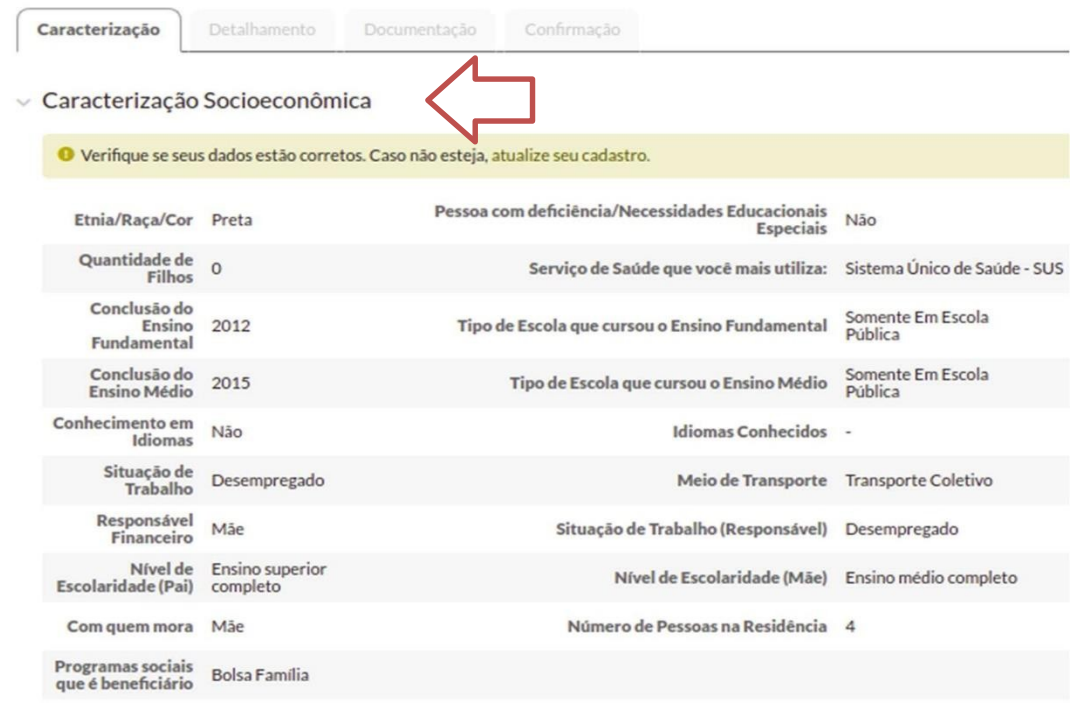

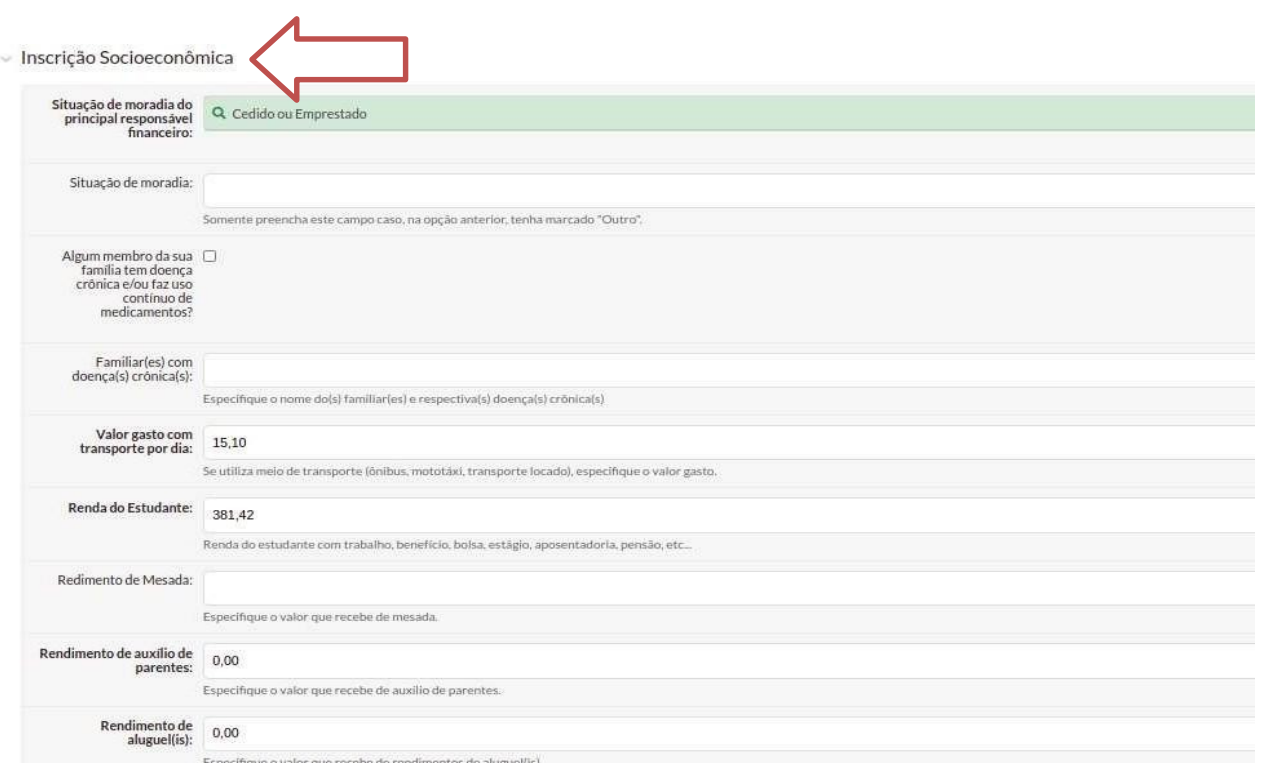

3. Preencher o quadro de composição familiar com as informações sobre o estado civil, situação de trabalho,data de nascimento e remuneração.

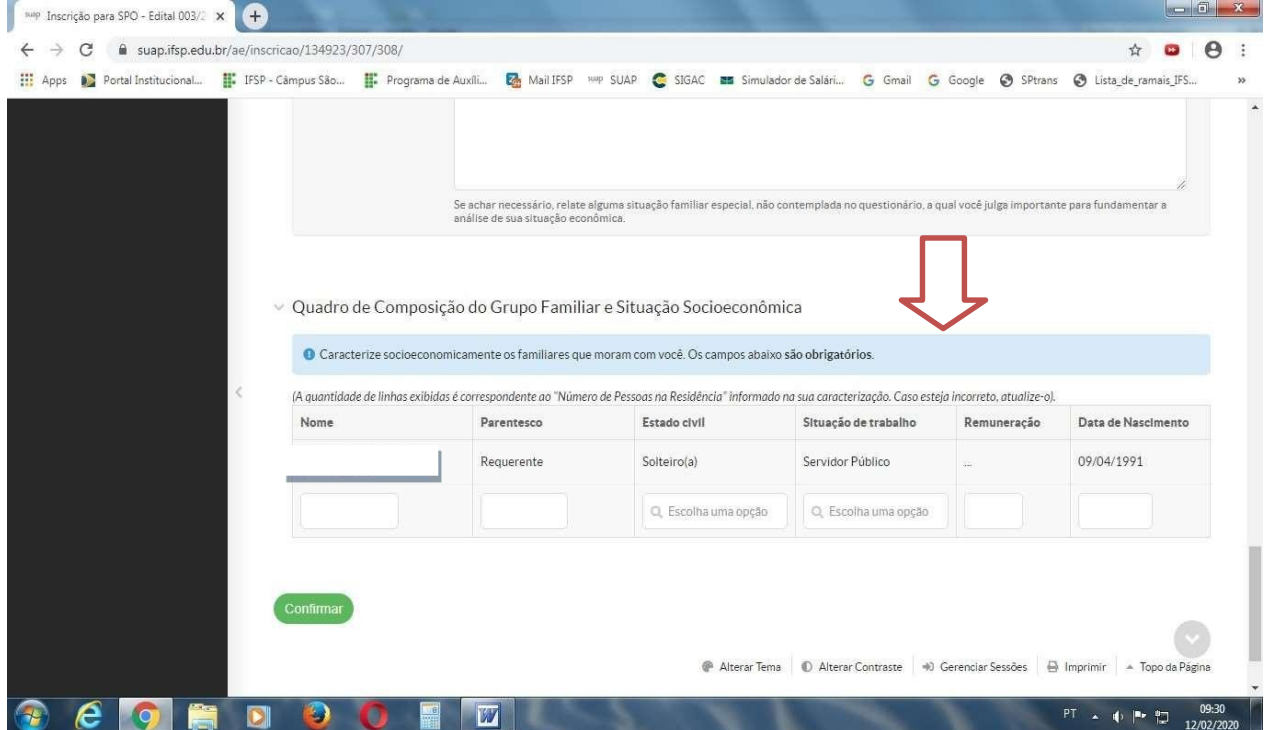

## 4. APÓS PREENCHER ESSES DADOS, CLICAR EM CONFIRMAR.

## 5. DOCUMENTAÇÃO

NÃO ENVIAR DOCUMENTOS PELO SUAP. Seguir com o preenchimento até o final. O FORMULÁRIO DE RENOVAÇÃO (termo de compromisso) e os documentos (caso o estudante tenha alterações socioeconômicas) devem ser enviados pelo google docs https://forms.gle/BJhqzDgamE636DuR7

6. No SUAP, na tela seguinte, você deverá selecionar os auxílios estudantis do seu interesse e preencher corretamente o campo sobre os dados bancários.

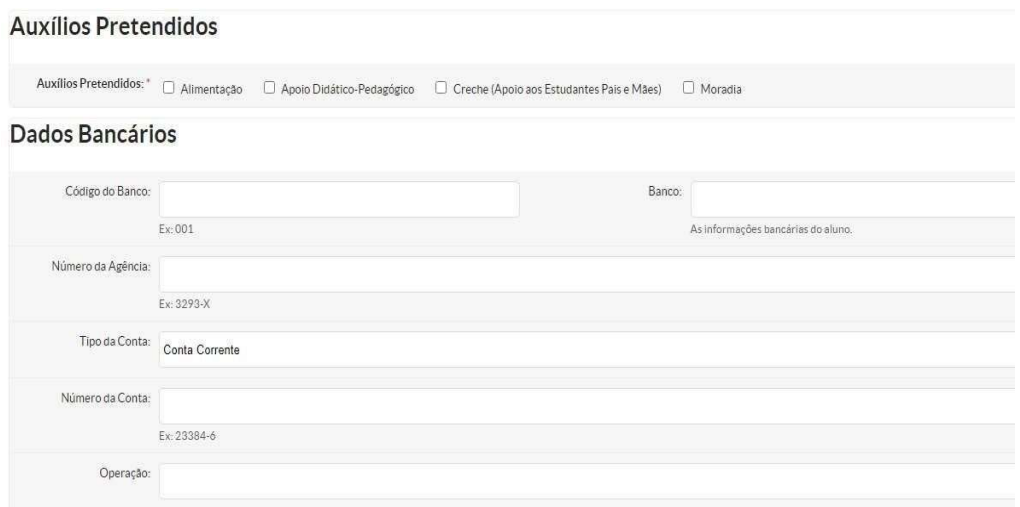

7. Essa é a tela de confirmação da sua inscrição/renovação. Terminado o prazo para solicitar a renovação, continue acompanhando o cronograma e orientações publicadas no site do campus em https://bra.ifsp.edu.br/sociopedagogico

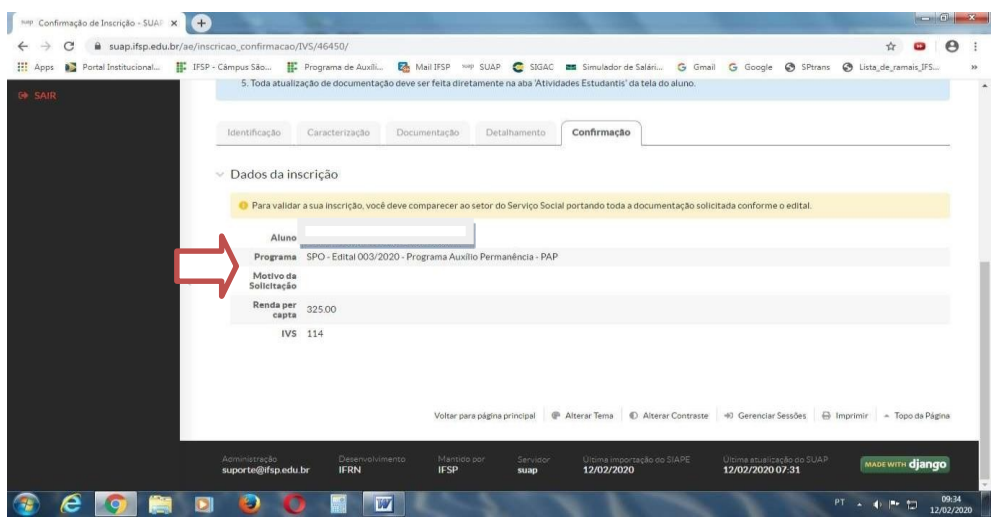

Qualquer dúvida, entre em contato conosco Coordenadoria Sociopedagógica Email: csp.bra@ifsp.edu.br Whatsap: 11 4034-7805